# 為安全訪問續訂安全斷言標籤語言(SAML)證書 (需要每年執行一次操作)

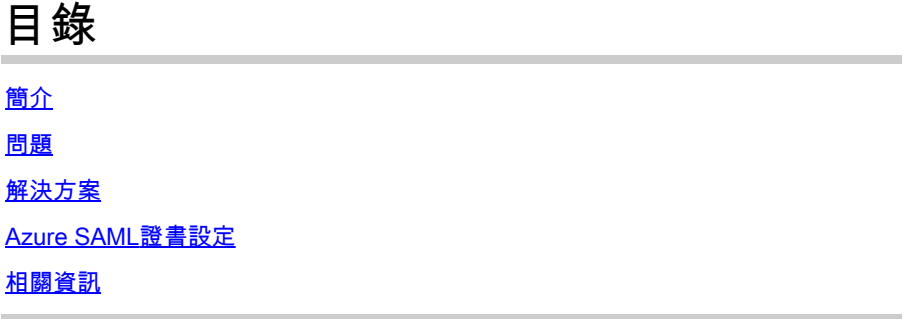

## 簡介

本文檔介紹了安全訪問的SAML證書續訂流程。

#### 問題

您必須在到期日期(每年6月到期的時間範圍)之前,使用新的安全訪問安全宣告標籤語言 (SAML)證書更新身份提供程式(IdP)。更新此證書對於避免SAML使用者身份驗證失敗和這些使用者 的Internet訪問丟失至關重要,除非已將IDP配置為監視下面提供的Secure Access SAML後設資料 URL。

#### 解決方案

步驟1:驗證您的SAML IDP要求籤章驗證是否停用。如果停用此選項,則不需要進一步的動作。您 可以略過處理程式的其餘部分,繼續正常使用SAML服務。

第2步:如果SAML IDP請求簽名驗證,請從[安全訪問文檔頁](https://www.cisco.com/c/en/us/support/security/secure-access/series.html#~tab-documents) ->安全通知->安全建議、響應和通知-> (安全訪問通知- SAML身份驗證證書過期)下載新證書。

第3步:登入您的SAML IDP,並替換當前的SAML證書。

#### Azure SAML證書設定

這是替換Azure SAML IDP證書的示例。

第1步:登入[Azure門戶](https://portal.azure.com/#home)。

第2步:查詢SAML SSO配置檔案並點選Edit。

第3步:驗證您的證書簽名請求驗證是否在(單一登入)設定下。

A.驗證已停用(不需要採取任何動作):

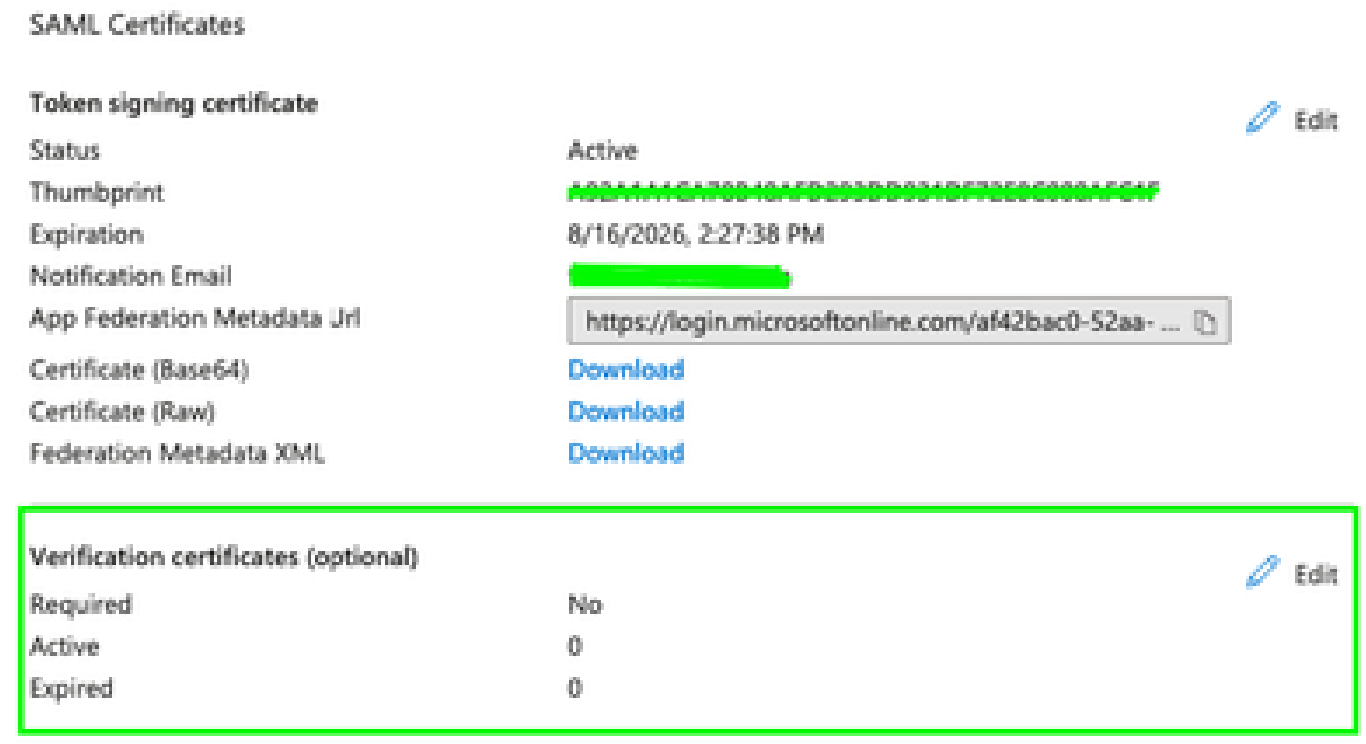

#### B.已啟用驗證(需要替換證書)

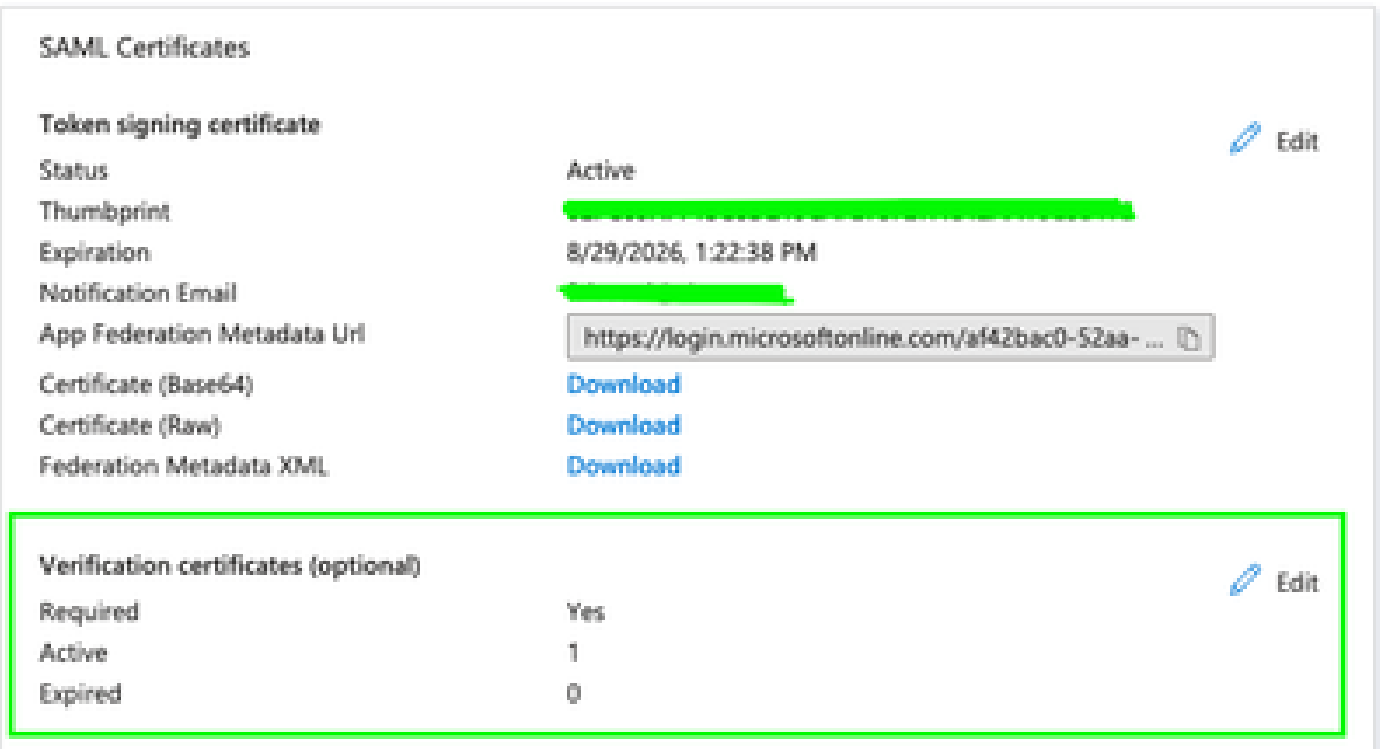

#### 第4步:編輯驗證證書選項。

第5步:上傳可在中引用的公告中找到的新SAML證書(<u>安全訪問文檔頁</u>)。

### **Verification certificates**

Requiring verification certificates will impact certain admin and end-user experiences, such as the Single sign-on testing feature, and the × ⊙ My Apps and M365 app launcher experiences. Learn more <sup>[2]</sup> Verification certificates are used to verify requests coming from this application to Microsoft Entra ID. Learn more <sup>[2]</sup> Require verification certificates  $\odot$ Allow requests signed with RSA-SHA1 ①  $\overline{\mathscr{S}}$ Upload certificate Thumbprint Start date **Expiration date** Key Id 5/13/2024, 2:01 AM  $\cdots$ 43C5538D5E386F6CF372BC4... 3367a479-945c-46f9... 5/13/2025, 2:00 AM

# 相關資訊

- [安全訪問文檔](https://docs.sse.cisco.com/)
- [技術支援與文件 Cisco Systems](https://www.cisco.com/c/en/us/support/index.html)

#### 關於此翻譯

思科已使用電腦和人工技術翻譯本文件,讓全世界的使用者能夠以自己的語言理解支援內容。請注 意,即使是最佳機器翻譯,也不如專業譯者翻譯的內容準確。Cisco Systems, Inc. 對這些翻譯的準 確度概不負責,並建議一律查看原始英文文件(提供連結)。